## **How to Upload Presentations to EDAS**

Before the conference, it is preferred that presentations for regular, short and workshop papers be uploaded to EDAS. Session chairs will download presentations before their session and will contact you if there are any compatibility issues.

Presentations file types accepted: PDF or Microsoft Powerpoint. There is no size limit.

1. After logging into EDAS, navigate to your paper by clicking "My…" and selecting "My paper" from the dropdown menu.

You can also get to this page from this URL: <https://edas.info/showPaper.php?m=>[<YOUR\\_EDAS\\_PAPER\\_NUMBER>](https://edas.info/addCopyright.php?m=YOUR_EDAS_PAPER_NUMBER)

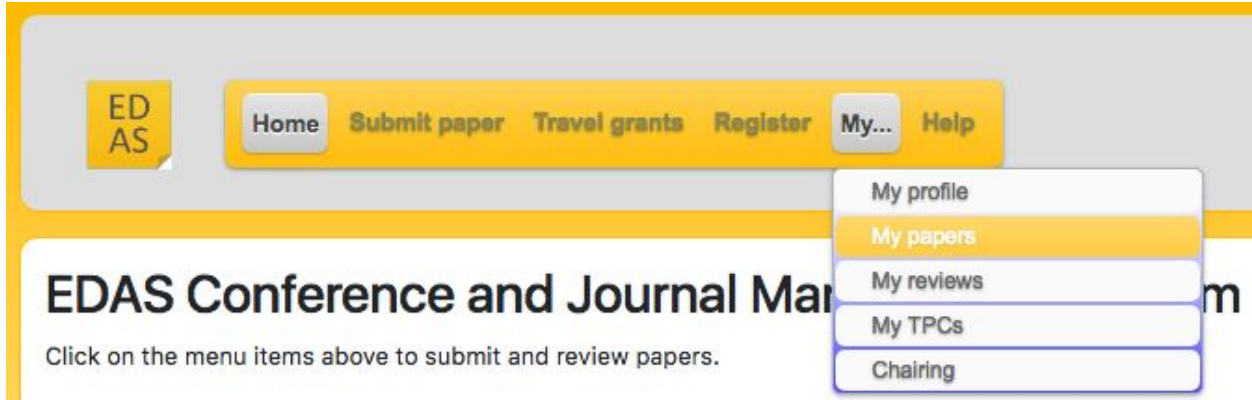

2. On the next page click on your paper's title.

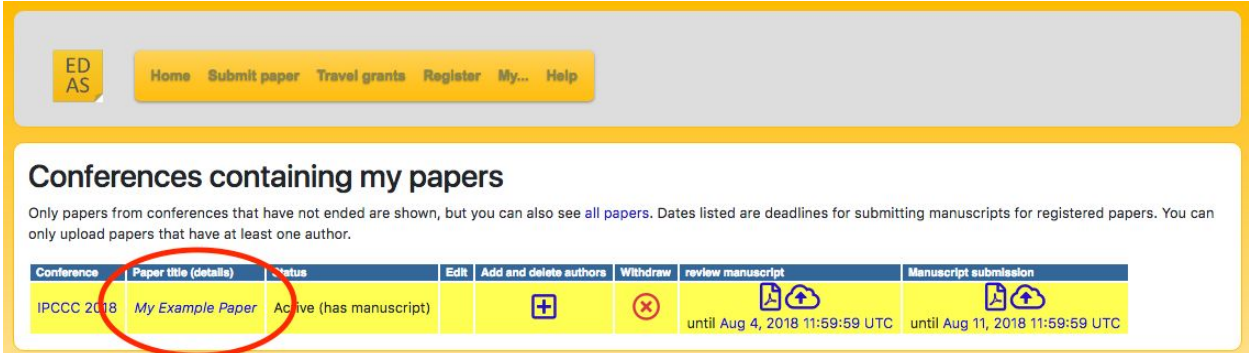

3. Scroll down to the "Presentation" row and click on the cloud-shaped upload button. From there, follow the instructions to upload your presentation.

 $\bigoplus$ Presentation Can upload any number of pages (type) until track deadline of Oct 25, 2019 11:59:59 UTC.